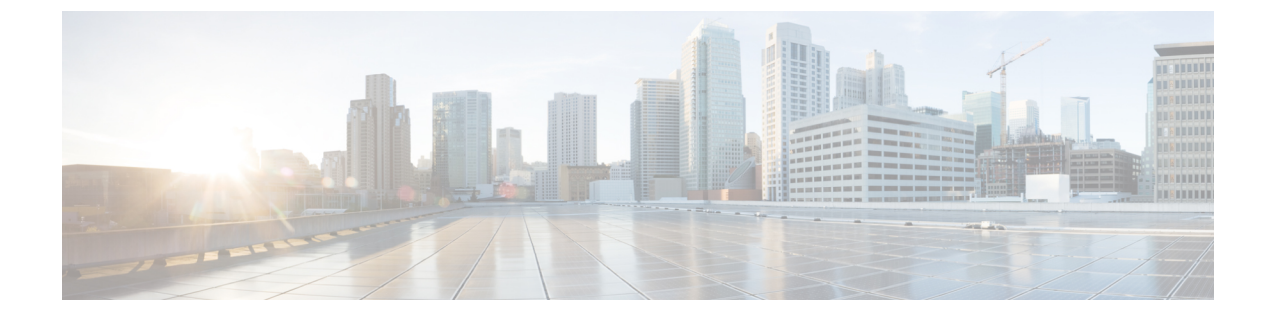

## イベント ログ

この章は、次の項で構成されています。

• イベント ログについて (1 ページ)

## イベント ログについて

[EventLog]画面を開いて、ネットワーク全体で発生したイベントを検索します。この画面は、 ネットワーク全体で生成されたイベントを検索およびソートできるインターフェイスを提供し ます。これらのイベントが最大500,000件、最大90日間保存されます。提供されるフィルタコ ントロールを使用して、次のパラメータの組み合わせに基づいて表示されたイベントを制限す ることができます。

[Time]を追加し、目的の期間を示す開始時刻と終了時刻を指定します。この期間内に発生した イベントのみが表示されます。

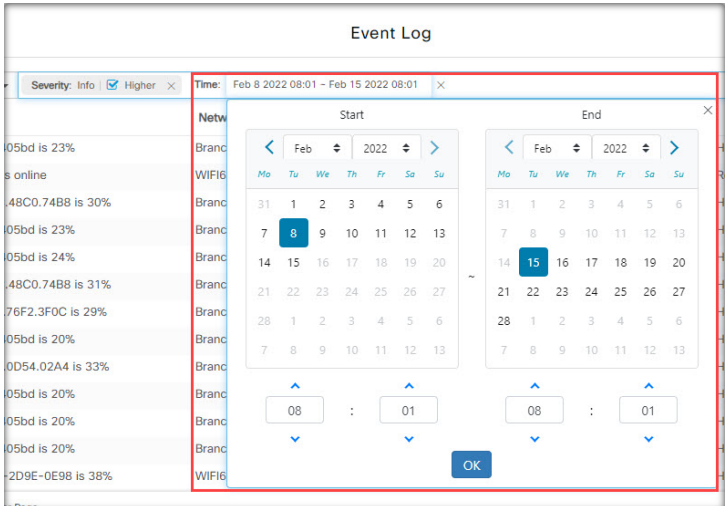

[Severity]フィルタを追加し、表示するイベントのレベルを選択します。[Higher]チェックボッ クスを選択して、より高いレベルの重大度のイベントを含めることもできます。

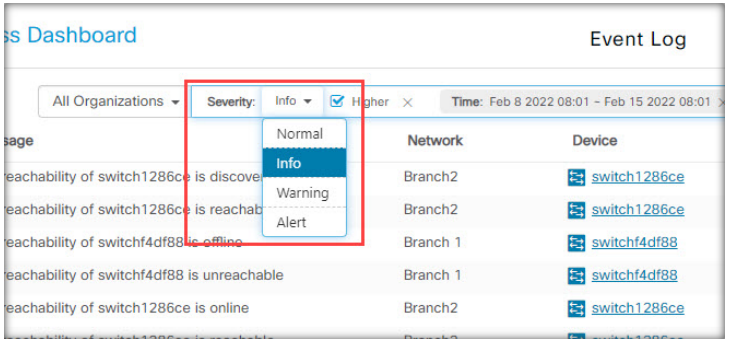

[Type] フィルタを追加し、表示するイベントタイプを 1 つ以上選択します。タイプはツリー構 造で配置され、タイプを選択すると選択したタイプの下のすべてのイベントタイプが自動的に ツリーに含まれます。

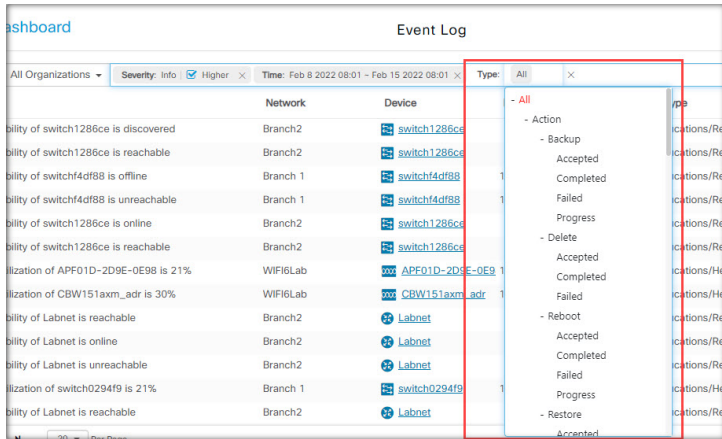

[Network]フィルタを使用して、1つ以上のネットワーク別にイベントを表示します。入力する と、一致したサイトが表示されます。

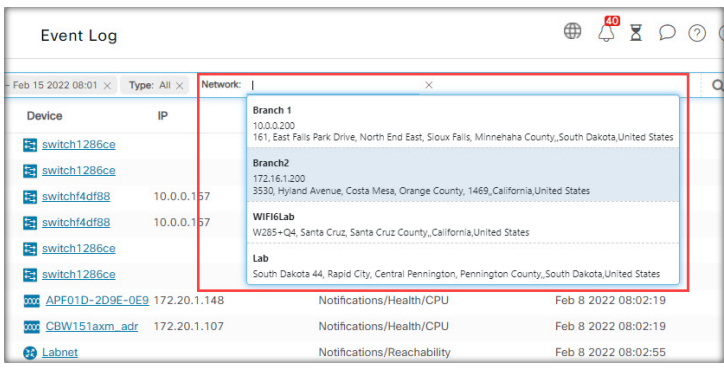

[Device] フィルタを使用して、1 つ以上のデバイス別にイベントを表示します。入力すると、 一致したデバイスが表示されます。名前、IP アドレス、または MAC アドレスでデバイスを指 定することもできます。

I

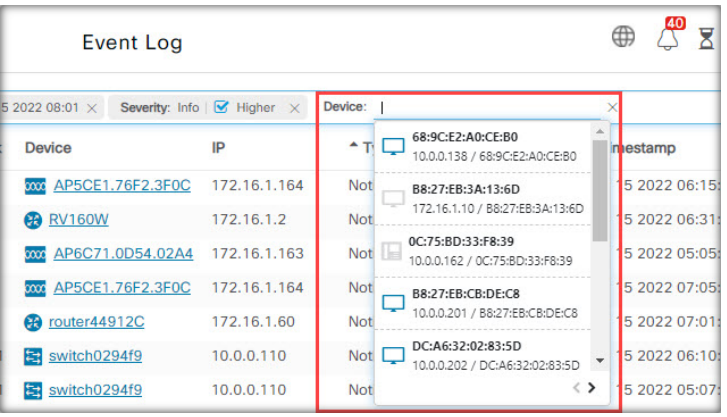

フィルタ条件に一致するイベントは、次の例のようなテーブルに表示されます。列見出しを使 用して、テーブル内の情報を並べ替えることもできます。

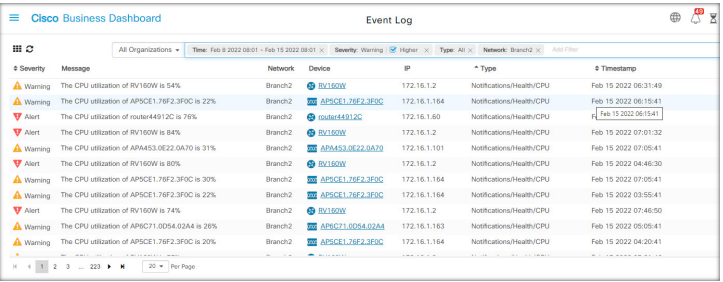

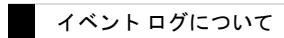

 $\mathbf I$ 

翻訳について

このドキュメントは、米国シスコ発行ドキュメントの参考和訳です。リンク情報につきましては 、日本語版掲載時点で、英語版にアップデートがあり、リンク先のページが移動/変更されている 場合がありますことをご了承ください。あくまでも参考和訳となりますので、正式な内容につい ては米国サイトのドキュメントを参照ください。